# Free Android Course and THETA V Loaner

Complete our challenge using an Android Virtual Device and receive a free [Android](https://community.theta360.guide/t/free-android-java-course-for-star-trails-timelapse-challenge/3900?u=codetricity) [development](https://community.theta360.guide/t/free-android-java-course-for-star-trails-timelapse-challenge/3900?u=codetricity) course and be eligible for a [THETA](https://theta360.com/en/about/theta/v.html) V loaner camera.

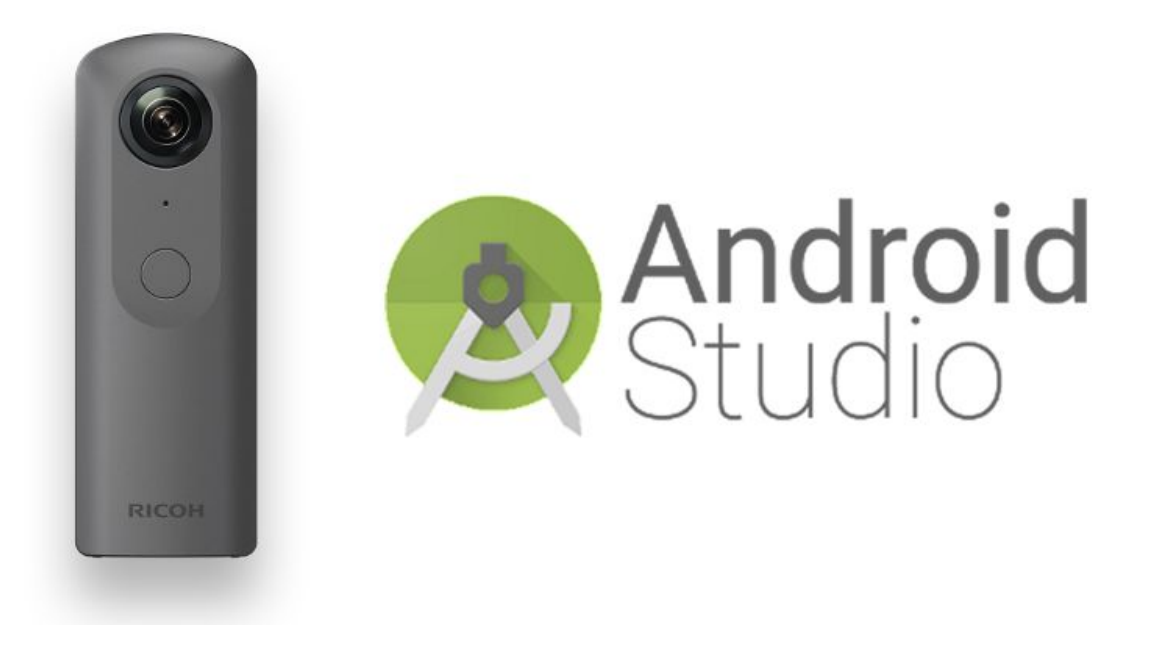

Note: If you already own a THETA V, please join the Star Trails [Challenge](http://theta360.guide/campaign/2018/timelapse/) to receive the free Android *course just for confirming camera ownership.*

# The Star Trails Metadata Challenge

The THETA V runs Android OS 7.1 internally. The camera connects to Android Studio with adb and will appear like a normal Android phone. If you do not have a THETA V, you can develop image processing programs using an Android Virtual Device. Write an Android program to Insert camera orientation metadata into a dual-fisheye image that we provide. Build the apk and send it to us for confirmation.

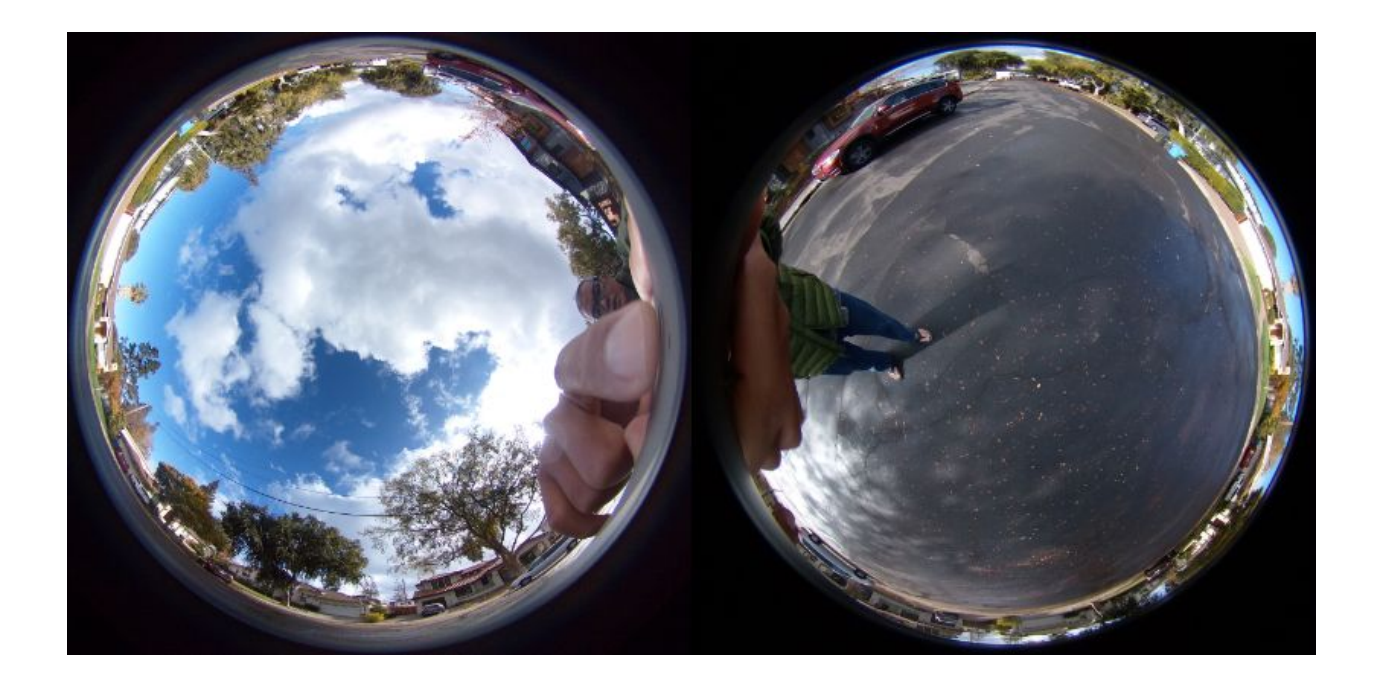

#### **Steps**

- 1. [Register](https://docs.google.com/forms/d/e/1FAIpQLSctfID0JFwxgxKb_EnXBCQkzTvhMYYvccmVISdZUdY89AV_JQ/viewform) for the Star Trails Timelapse [Challenge](http://theta360.guide/campaign/2018/timelapse/)
- 2. You will immediately receive links to a stitching app and the sample image above
- 3. Create an Android Virtual Device (AVD) within Android Studio
- 4. Use adb push to upload the dual-fisheye image to /sdcard/DCIM on your AVD
- 5. Write your own program with simulated gyroscope sensor data
- 6. Submit apk

# Android Virtual Device

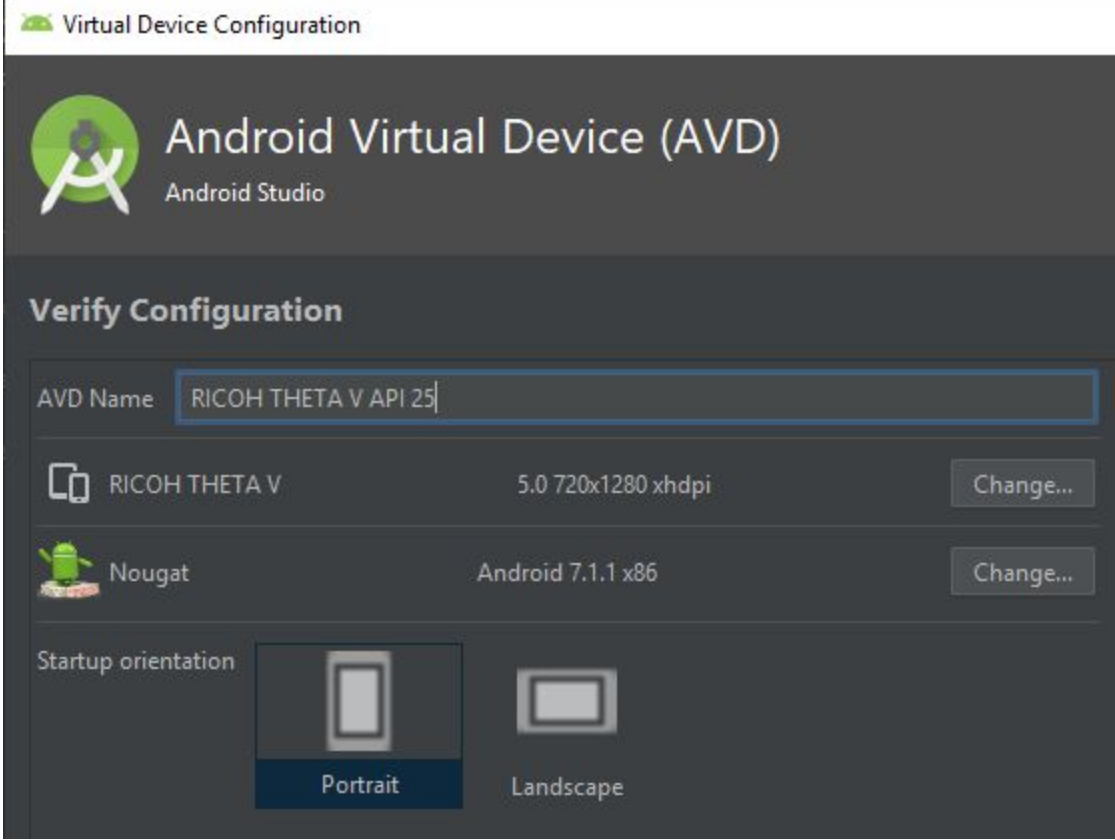

- 3GB RAM
- Screen Size: 5"
- Screen Resolution: 720x1028
- System Image: Nougat 7.1 x86

### Option #1: Orientation Data as XMP Data

Attach the following data to the image as metadata using **Photo Sphere XMP [Metadata](https://developers.google.com/streetview/spherical-metadata)** as a reference.

- PosePitchDegrees (up to one decimal place such as 5.7)
- PoseRollDegrees (up to one decimal place such as 5.7)
- RicohPitch (same value as PosePitchDegrees, but with two decimal places such as 5.67)
- RicohRoll (same value as PosePitchDegrees, but with two decimal places such as 5.67)

# Option #2: Orientation Data as Exif Data

Set orientation data with **[ExifInterface](https://developer.android.com/reference/android/media/ExifInterface). [This](https://teamtreehouse.com/community/how-to-rotate-images-to-the-correct-orientation-portrait-by-editing-the-exif-data-once-photo-has-been-taken) is one of many articles online using ExifInterface.** 

#### Submitting Your apk

If you finish either option #1 or option #2, please submit your apk. Place the apk on a cloud drive such as Google Drive or Box and then send the link to jcasman@oppkey.com

### **Discussion**

T[here](https://community.theta360.guide/t/dual-fisheye-images-with-theta-v-plug-in/2692/158?u=codetricity) is an active discussion around the dual-fisheye plug-in development here.

# Next Steps with THETA V

Once you get a THETA V, you can port your existing Android applications to the camera using this series of tutorials as a reference:

- 1. How to build [Tensorflow](https://medium.com/theta360-guide/howto-build-tensorflow-apps-for-ricoh-theta-1b64da06a0bd) apps for RICOH THETA
- 2. Modify code to work with RICOH THETA [Camera](https://medium.com/theta360-guide/how-to-set-up-the-theta-v-for-tensorflow-ae117036f637) API
- 3. Import RICOH THETA [pluginlibrary](https://medium.com/theta360-guide/tensorflow-tutorial-step-2-incorporating-pluginlibrary-599148d97d52)
- 4. Port tasks to [pluginlibrary](https://medium.com/theta360-guide/tensorflow-tutorial-step-3-detect-objects-and-take-picture-7e75d5ed287c)
- 5. Modify [pluginlibrary](https://medium.com/theta360-guide/tensorflow-tutorial-step-4-modify-pluginlibrary-9c05b1c6e7a2)

#### About the Free Android Course

- 98 lectures
- 17.5 hours of video
- 1 GB of reusable developer assets with sound, image, icons, templates. 11,000 files in asset pack
- Lifetime access. You can continue to use after the challenge is over.

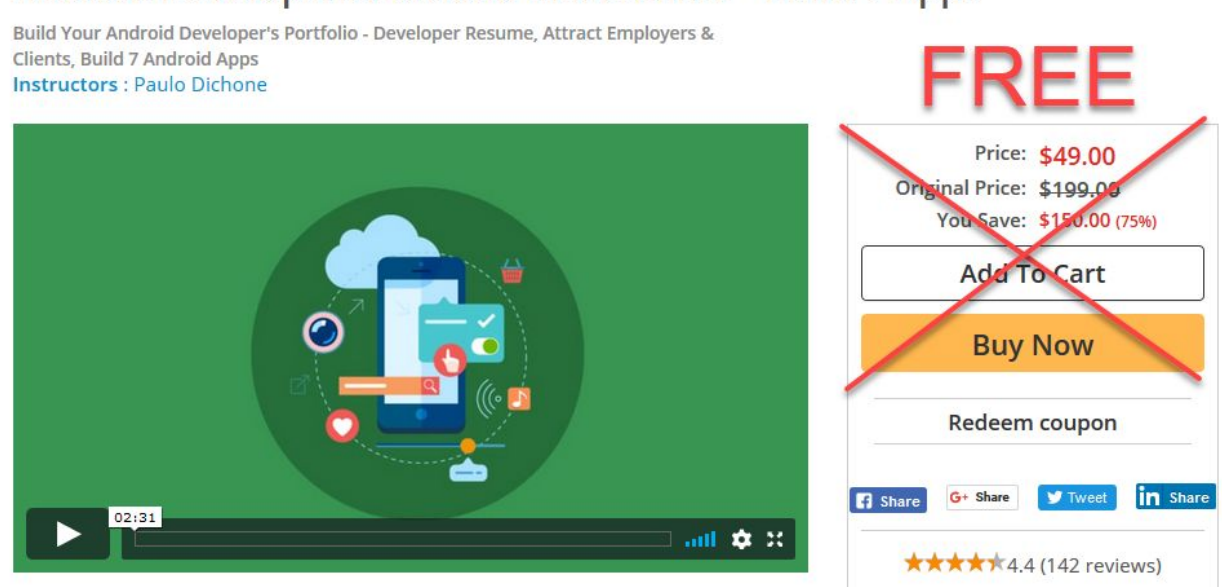

After completing the challenge, you will receive a coupon code for the free course.

# Loaner Program Eligibility

- Limited to US
- We will collect credit card information, but not charge the credit card

#### Android Developers Portfolio Masterclass - Build 7 Apps